# **BAB IV**

# **IMPLEMENTASI DESAIN**

Dalam implementasi desain, kegiatan yang dilakukan terdiri dari tahapan sebagai berikut:

- 1. Tahap Pesiapan,
- 2. Tahap Implementasi Konsep ke Dalam Desain,
- 3. Pembuatan *Plate* menggunakan CTCP,
- 4. Tahap Mencetak,
- 5. Tahap *Finishing*
- 6. Kalkulasi

### **4.1 Tahap Persiapan**

Pada tahap ini yang dilakukan adalah :

- 1. Pengumpulan data kemasan pada dari UKM.
- 2. Proses penyusunan data dari data UKM dan data yang dibutuhkan.

**INS** 

**ITUT BISNIS** 

# **4.2 Tahap Implementasi Konsep ke Dalam Desain**

1. Proses desain yang menyesuaikan hasil analisa yaitu kemasan yang menggunakan desain berwarna dan bentuk yang kokoh. Maka dibuatlah ilustrasi 3 desain sebagai perbandingan desain desain. Bentuk die cut hasil. komputerisasi dapat dilihat pada gambar 4.1 pada halaman 27.

|           | $\Box$ | $\bigcup_{i=1}^{n}$           |  |
|-----------|--------|-------------------------------|--|
|           |        |                               |  |
| $\subset$ |        | $\subseteq$                   |  |
| $\Box$    |        | $\overline{\phantom{a}}$<br>Ę |  |
|           |        |                               |  |
|           |        |                               |  |

Gambar 4.1 Bentuk *Diecut* Hasil Komputerisasi

2. Tahapan berikutnya adalah melakukan finishing dari tahap komprahensif finishing disesuaikan dengan ukuran kemasan yang telah dipakai. Hasil komputerisasi bisa dilihat pada gambar "4.2", "4.3", "4.4".

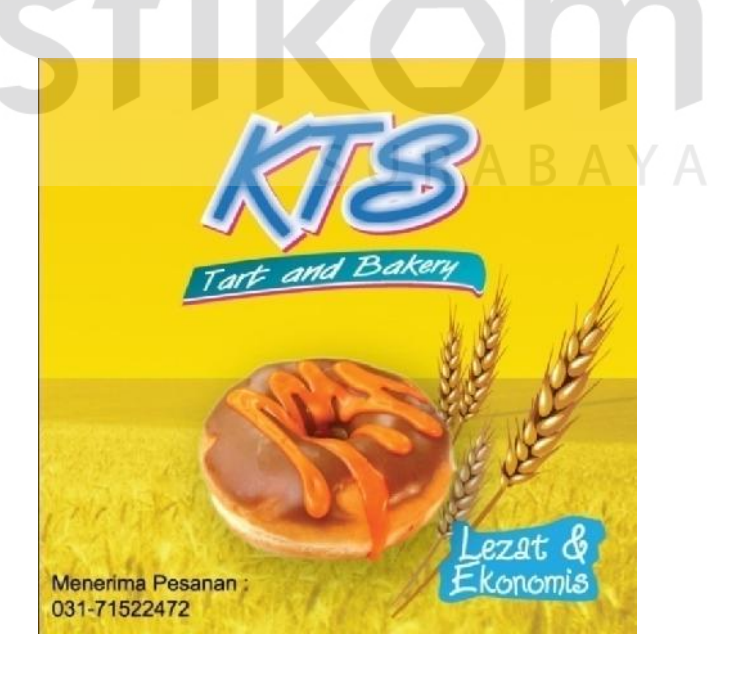

Gambar 4.2 Hasil Komputerisasi Dengan Konsep Warna *Background* Kuning.

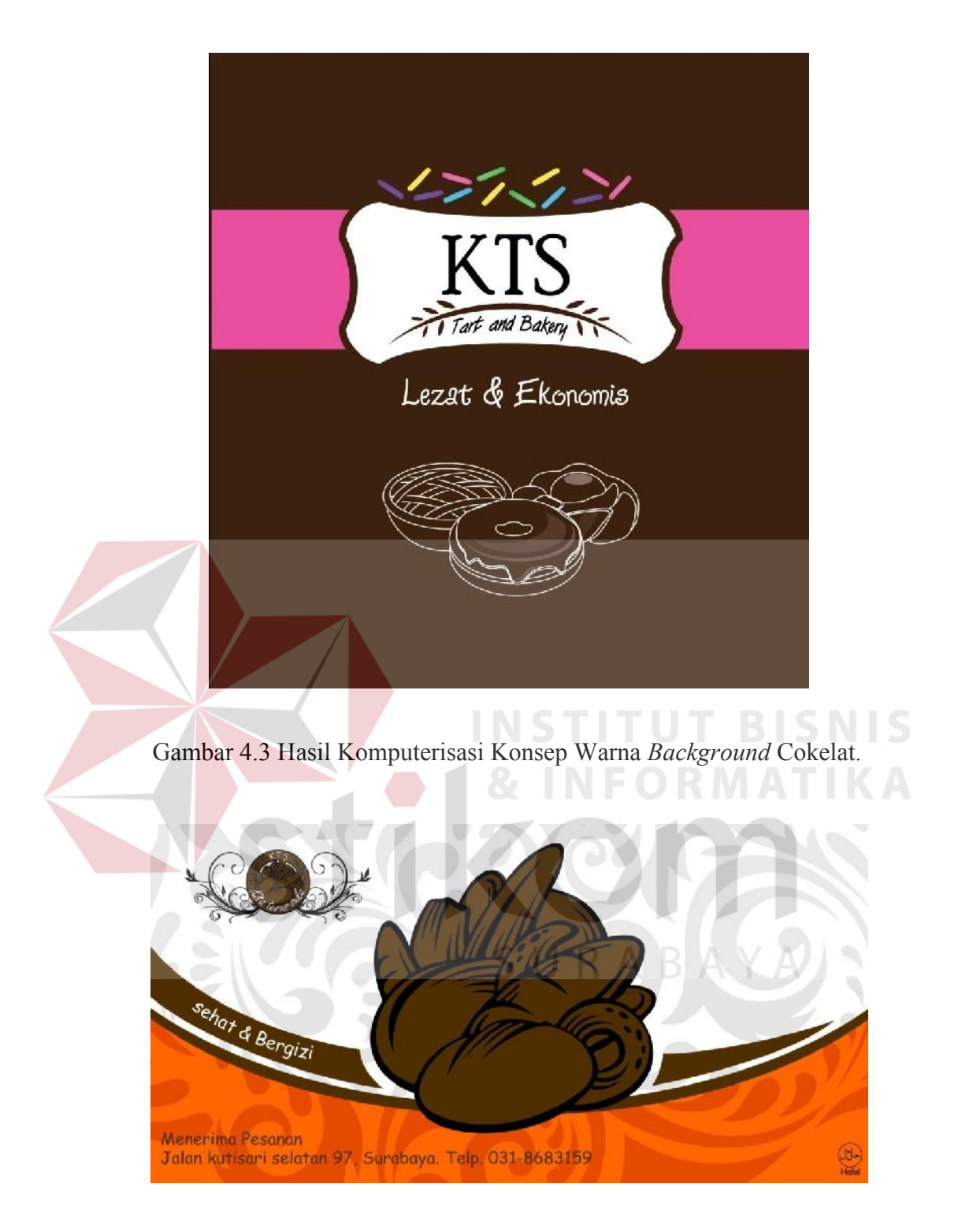

# Gambar 4.4 Hasil Komputerisasi Dengan Konsep Warna *Background* Jingga.

3. Berdasarkan beberapa desain grafis yang telah diselesaikan maka dilakukan persetujuan kepada pihak UKM untuk menyetujui dengan beberapa permintaan dari pihak UKM bahwa pemilik memilih desain dengan konsep *background* warna kuning.

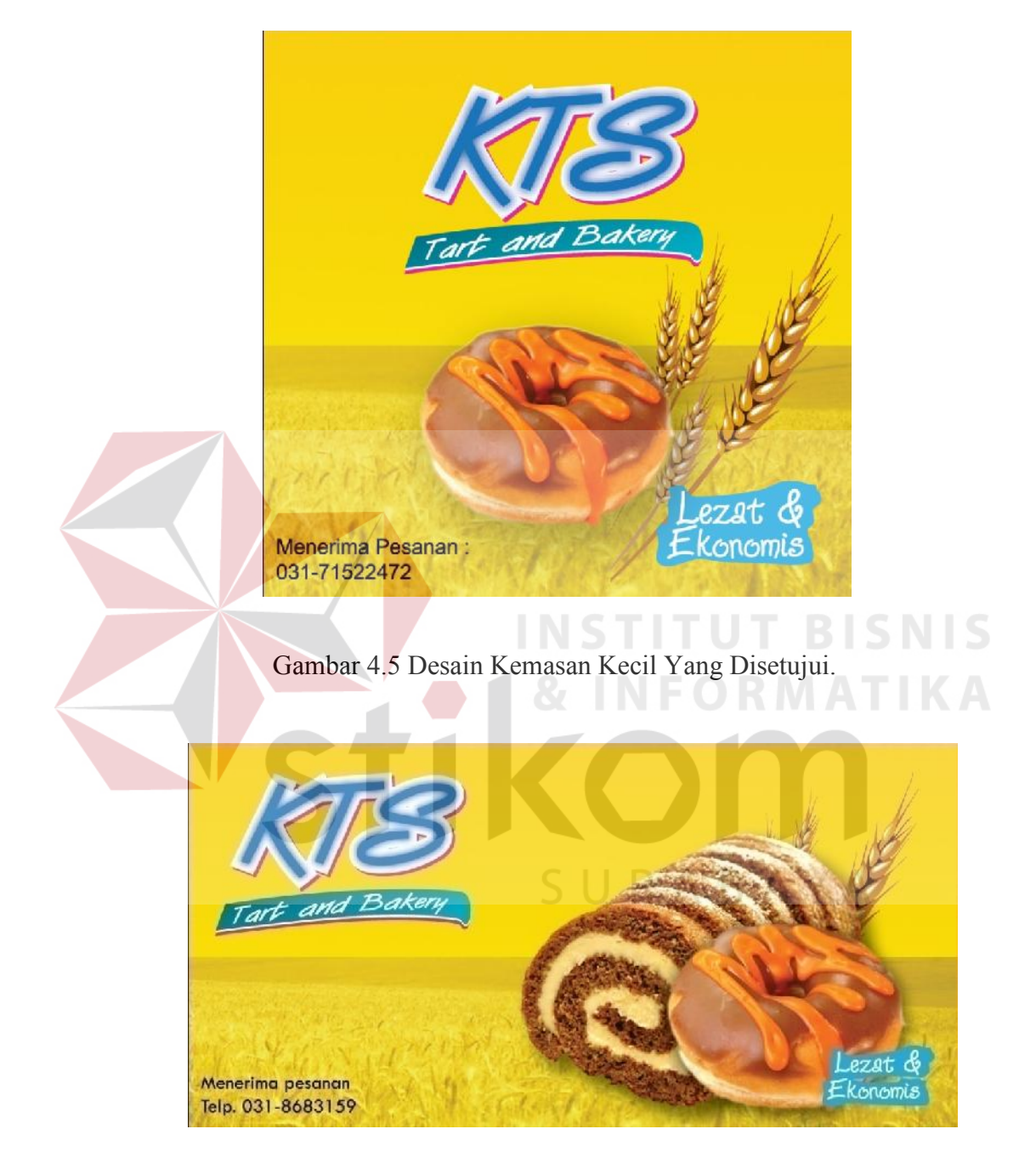

Gambar 4.6 Desain Hasil Komputerisasi Kemasan Besar

- 4. Diketahui beberapa alasan pemilik UKM memilih desain tersebut diantaranya:
	- Warna kuning disukai karena warna yang cerah.
	- Desain logo disukai karena warna biru mudah yang cerah.
	- Desain yang sederhana.
- 5. Dapat dijelaskan bahwa desain yang dipilih memiliki sedemikian rupa dengan maksud:
	- Tampilan logo yang kuat bukan berarti kuat dalam segi makna tetapi kuat dalam arti tebal dan mudah diingat.
	- Latar belakang ladang dengan maksud memberikan kesan padat atau tidak kosong.
		- Gambar donat ditampilkan dengan maksud menunjukan bahwa yang ada dalam kemasan tersebut adalah produk roti. - Tampilan gandum ditampilkan dengan maksud memperindah atau sebagai pemanis donat.
	- Tampilan kata lezat dan ekonomis dimaksudkan untuk menunjukan rasa yang lezat dan harga yang cukup terjangkau.
- 6. Teknik pembuatan desain bisa dijelaskan sebagai berikut:
	- Pada logo terdapat efek *blur* dibuat dengan menggunakan *software* Adobe Illustrator dengan perintah "*Effect-Blur-Gaussian Blur*". Gambar *effect-Blur-Gaussian Blur* dapat dilihat pada gambar 4.7 pada halaman 31.

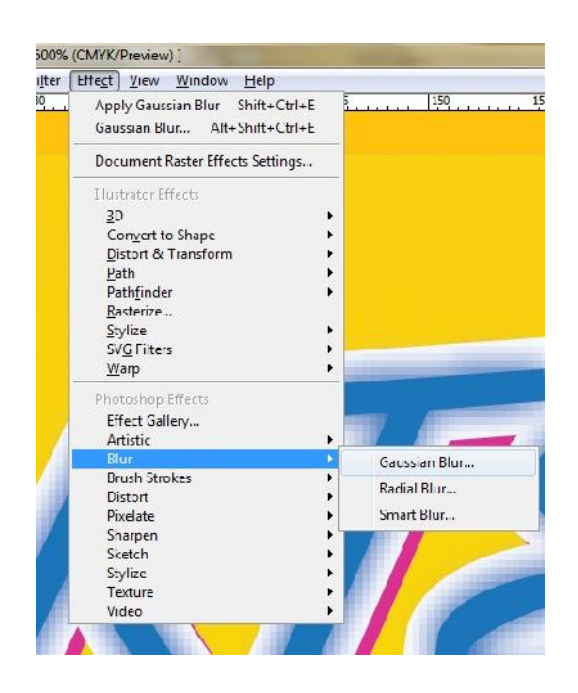

Gambar 4.7 *Effect Gaussian Blur*

- Latar belakang bergambar ladang dikerjakan dengan *software* Adobe Photoshop. 2 layer dengan layer gambar ladang dibawah dan layer gradasi kunig ke jingga diatas dengan model *layer screen* dan *opacity* yang dikurangi menjadi 76 %, contoh bisa dilihat pada gambar 4.8.

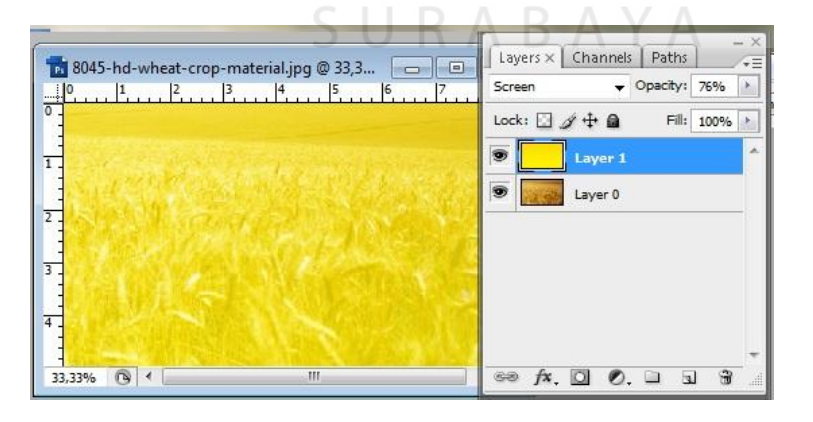

Gambar 4.8 *Layer Mode Screen*

*-* Gambar donat menggunakan efek *Drop Shadow*, dengan perintah "*Effect-Stylize-Drop Shadow". Effect ini dapat dilihat pada gambar 4.9 :*

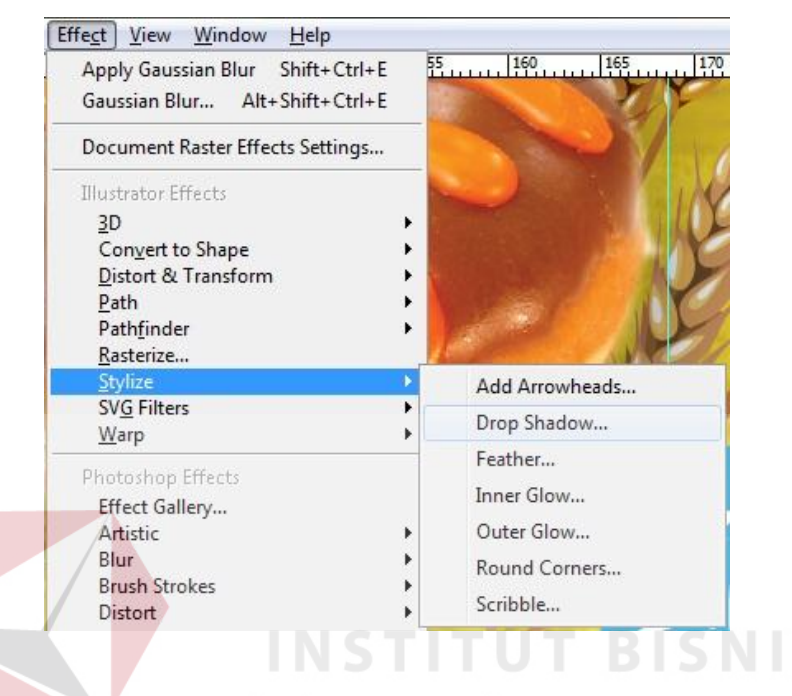

Gambar 4.9 *Effect Drop Shadow*

- Teknik *overprint fill* digunakan pada teks berwarna hitam dimaksudkan agar warna di bawah warna hitam pada teks tetap tercetak untuk menghindari kesan lubang pada teks jika terjadi *miss register.* Teknik *overprint* dapat dilihat pada gambar 4.10 :

|                         |            | Tra Do Pat o Attributes x gn      |         |  |
|-------------------------|------------|-----------------------------------|---------|--|
| <b>Isharima Pesanan</b> |            | Overprint Fill @ Overprint Stroke |         |  |
| <b>CR1-71622472</b>     |            |                                   | 5 内     |  |
|                         | Image Map: | None                              | Browser |  |

Gambar 4.10 Teknik *Overprint Fill*

- 7. Cetak *Proofing* dengan menggunakan digital *offset* indigo.
- 8. Meminta persetujuan dari pihak UKM, lalu disetujui dan menuju proses selanjutnya.

### **4.3 Proses Pembuatan Plat**

Untuk Proses pembuatan plat *CTCP* (*Computer To Convenyional Plate*) ini perlu diperhatikan agar *file* yang dibawah ke jasa pembuatan *plate* sudah melalui tahap koreksi yaitu:

- Pemeriksaan *font* sudah dalam bentuk *curve* agar tidak *missing font*, atau juga bisa *embed font*.
- Pemeriksaan gambar agar gambar *embed* agar tidak *missing image,* atau bisa juga mencantumkan gambar pada *folder* yang sama dengan desain.
- Pemeriksaan format bitmap atau gambar lainya untuk menjadi format *CMYK* .
- Pemeriksaan atribut cetak.
- Pemeriksaan area bebas *object* diluar area cetak.
- Pemeriksaan permberian *overprint* dan *overlap* pada area potong.

#### **1.4 Proses Cetak**

Dalam proses pengerjaan cetak dari kemasan KTS, proses cetak yang dilakukan melalui beberapa tahapan, mulai dari penyetelan kompenen yang penting saat cetak hingga ketika terdapat masalah saat proses cetak dilakukan. Berikut adalah rincian penjelasan mengenai tahapan cetak yang penulis lakukan :

- Proses penyetelan sebelum dilakukan cetak :
	- Menyetel meja *fider* pada bagian depan mesin cetak.
	- Menyetel *unleg*
	- Menyetel *Stopper*
	- Menyetel *double sheet detector*
	- Menyetel / memasang *plate* cetak
	- Menyetel meja *delivery*
		- Menyetel *ingzone* tinta

Langkah-langkah sebelum dilakukan cetak

Jalan kertas

- Tuas rol air di tempelkan pada silinder *plate* supaya tidak

RABAYA

kotor.

- *Drug* tinta ditempelkan

- Pengeluaran pada *delivery*
- Prinsip cetak

*Round to Round* ( bundar ke bundar )

- Prinsip cetak menggunakan sistem cetak putar.
- Baik pembawa materi cetak maupun bahan.
- cetakannya di letakan di media silinder.
- Plat yang digunakan positif terbaca.
- Masalah pada saat mencetak, penyebab dan penyelesaianya
	- 1. Cetakan kotor
		- Penyebab bisa karena kotoran kertas, plat oksidasi, rol tinta kotor, blanket kotor, pembasahan kurang.
		- Penyelesaianya dengan mengambil kotoran yang menempel dan mencuci rol-rol yang kotor.
	- 2. Kertas *double*
		- Penyebabnya karena kertas saling menempel karena

kurang udara pada sela-sela kertas, *set-off.*

Kocok kertas hingga kertas terpisah sendiri-sendiri,

**NSTITUT BISNIS** 

cegah agar tidak *set-off.*

3. Tinta cepat kering pada rol

Penyebab dikarenakan roll tinta tidak jalan sehingga mengering.

- Penyelesaianya dengan tidak meninggalkan mesin dengan tinta di roll terlalu lama.
- 4. Tinta terlalu tebal
	- Penyebab dikarenakan tinta yang keluar dari *inkzone* terlalu banyak keluar
	- Penyelesaian dengan menutup *inkzone* dari bak tinta / mengurangi dengan kertas melaliu rol penghantar tinta
- 5 *Set off*
	- Penyebab Tinta terlalu tebal pada cetakan / kecepatan mesin terlalu cepat
	- penyelesaian mengurangi kecepatan mesin
- 6 Scumming (terlalu banyak air pembasah)
	- Penyebab dikarenakan air pembasah terlalu banyak
	- Penyelesaian mengurangi pembasah

# 7 Cetakan tidak register

Penyebab dikarenakan setelan stoper, anleg tidak stabil Penyelesaianya dengan stabilkan stoper dan anleg

**INSTITUT BISNIS** 

# **4.5 Tahap** *Finishing*

Tahap *finishing* merupakan tahap akhir dimana pada tahap ini dilakukan tahap plong atau disebut *die cut*, proses ini memberikan garis lipatan dan plong kertas berdasarkan skema pisau.

- Pada proses plong KTS ini, menggunakan mesin degel sistem galey.
- Degel sistem galey, sitem jenis ini menggerakkan degelnya dengan poros kiri dan kanan, sebelum mencapai bidang cetaknya degel tersebut akan sejajar dan menempel pada bidang cetaknya dengan rata, tanpa ada bagian yang tiba lebih dulu. Ukurannya 48 x 65 cm.
- Bahan yang digunakan pada proses ini:
	- Pisau plong
	- Pisau *creasing*
- **Karet**
- Papan kayu
- Papan kayu lokal.

Jenis ini digunakan sebagai papan plong jika order plong tidak terlau banyak dan bukan merupakan cetakan yang *repeat order*. Kemampuan dari papan jenis ini kurang lebih dapat di gunakan untuk memproses plong sebanyak kurang lebih 10000 pcs. Jika kayu jenis ini digunakan untuk order yang lebih banyak, dikhawatirkan pada saat proses dilakukan, kayu tidak kuat menahan tekanan yang berlebihan dan akan rusak.

# **INSTITUT BISNIS**  Papan atau kayu India. Jenis ini lebih kuat dari jenis papan lokal. Bisa digunakan untuk plong

lebih dari kapasitas papan plong lokal. Tetapi jika digunakan untuk *repeat order,* tidak di anjurkan untuk menggunakan papan jenis ini.

Papan atau kayu finlandia.

Merupakan papan yang paling bagus diantara kedua jenis papan diatas. Bisa digunakan untuk plong dengan kapasitas yang jauh lebih banyak dari kedua jenis papan sebelumnya, dan kayu atau papan jenis ini sangat di anjurkan digunakan untuk order plong yang merupakan order panjang atau *repeat order*, melihat kualitas yang dimiliki dari papan jenis ini sangat baik.

Karet

Penggunaan karet pada papan plong ditujukan untuk memberikan efek pentalan pada kertas ketika proses plong pisau menancap pada kertas dan fungis dari keret ini adalah memberikan efek dorongan pada kertas sehingga kertas terpental dan lepas dari pisau.

• Pisau

Secara umum pisau yang digunakan pada saat proses plong atau die cut di bedakan menjadi 2 jenis atau bentuk pisau. Dimana ketiga jenis tersebut memiliki fungsinya masing-masing. Berikut adalah jenis atau bentuk pisau yang dimaksud :

Model tumpul.

Pisau dengan model seperti ini digunakan sebagai pisau creasing yang berfungsi untuk membuat lipatan pada kemasan.

Model runcing.

Pisau dengan model seperti ini digunakan sebagai pisau cuting yang berfungsi untuk memotong bagian pada kemasan yang dibuat putus.

 Dimensi *diecut* kemasan 35,9 x 33,25 cm, dimensi *diecut* bisa dilihat pada gambar 4.11 pada halaman 39 :

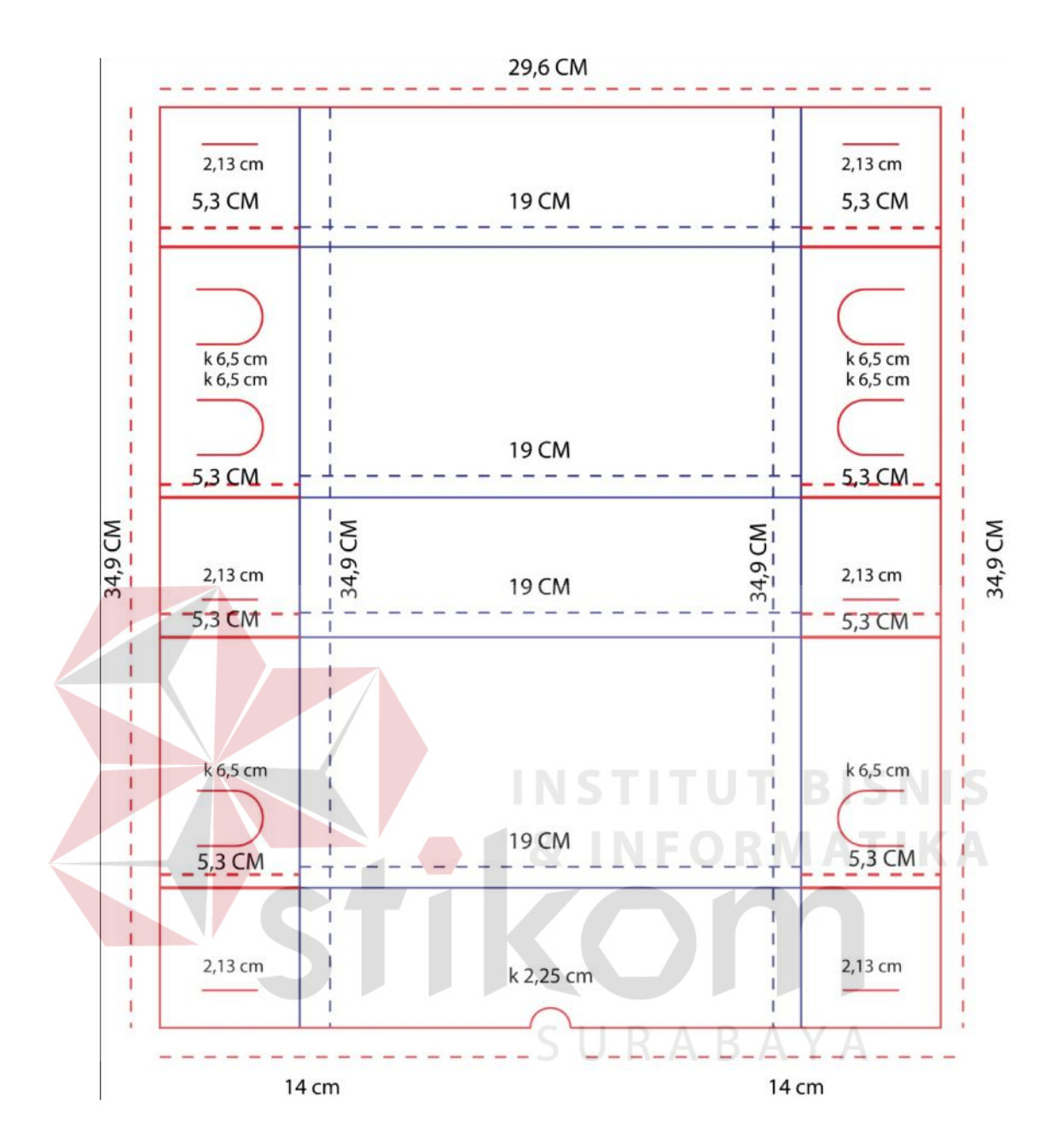

Gambar 4.11 Ukuran *Diecut*

 Pembuatan kerangka pisau ini mengacu pada kerangka yang kami buat, hanya tinggal menempatkan pisau sesuai dengan tempat garis *creasing* dan *cuting*nya*.* Pemberian karet dilakukan oleh pembuat kerangka sesuai dengan ilmu yang mereka miliki.

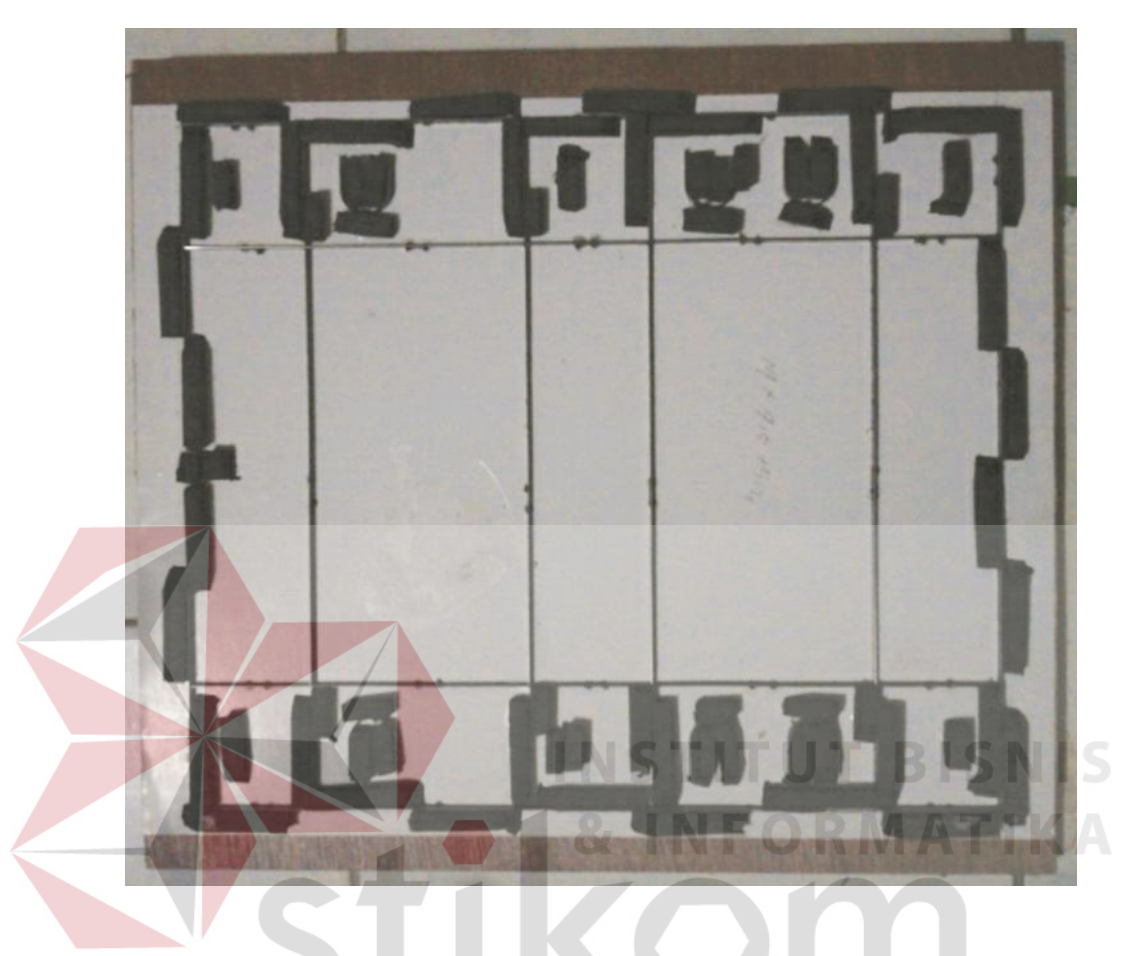

Berikut adalah gambar kerangka pisau yang siap dipakai :

Gambar 4.12 *Diecut* Yang Telah Jadi

# **4.6 Kalkulasi Pengeluaran**

Kalkulasi pengeluaran ini merupakan kalkulasi dari pengerjaan proyek akhir yang sesungguhnya didapat.

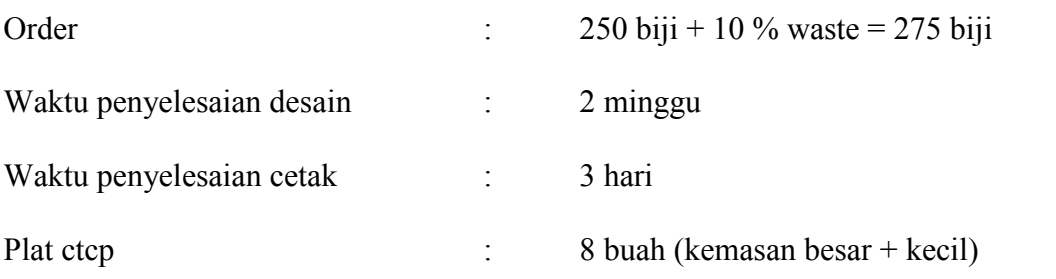

Kemasan besar

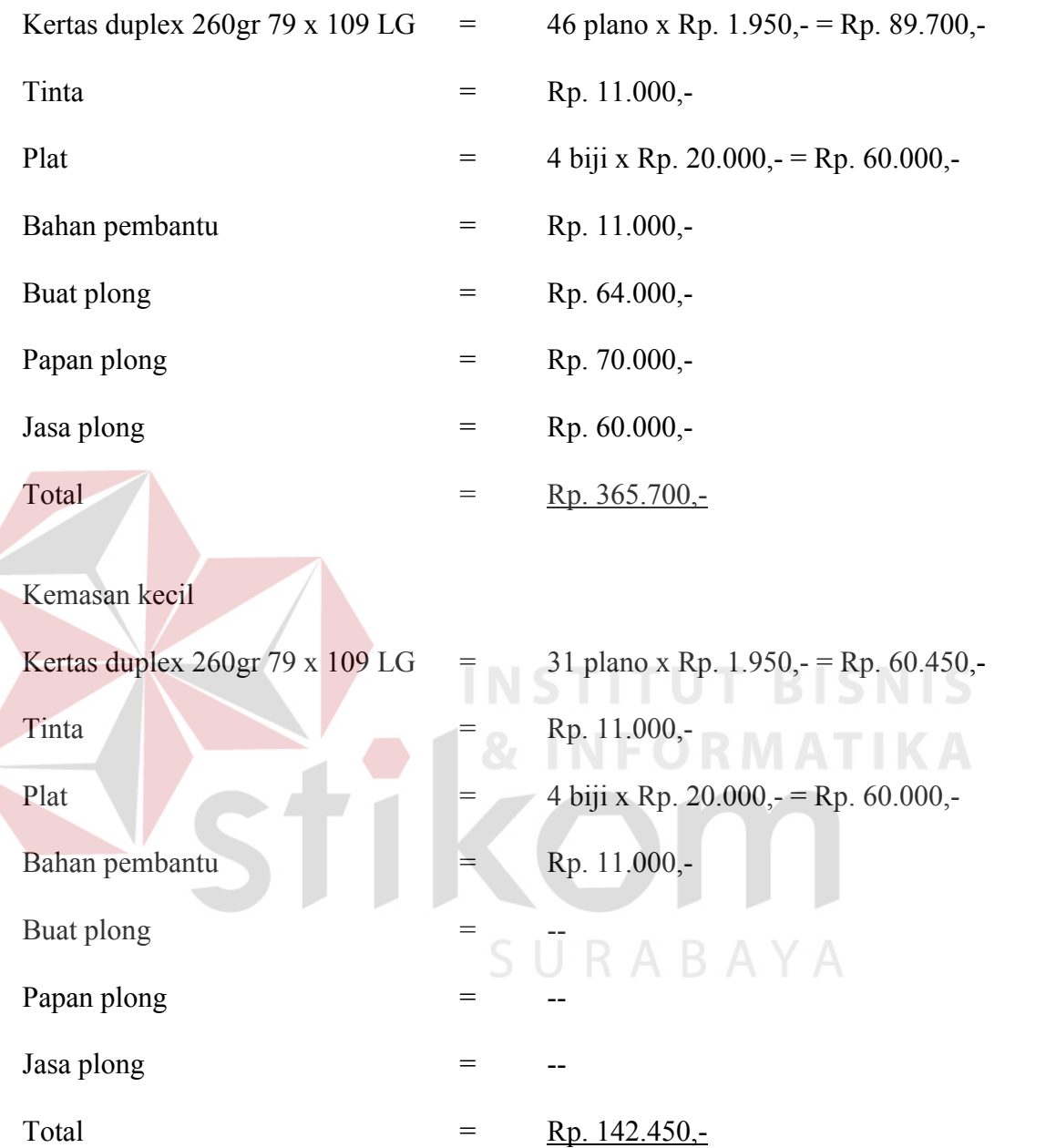

Pengeluaran biaya tinta didapatkan dari pembagian pengeluaran biaya kelompok. Untuk kemasan kecil pengeluaran biaya plong, papan plong dan jasa plong tidak ada dikarenakan proses tersebut tidak dilakukan karena cetakan yang tidak stabil.